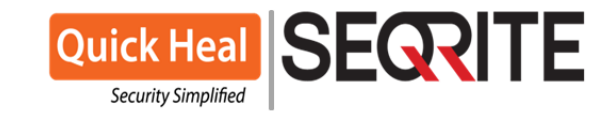

Cancún Quintana Roo, 18 de septiembre de 2019

### **Atención: Para todos los Partner**

Se requiere que se aplique este **Service Pack de Seqrite** a todos los **EPS On Premise** que son **consola** que estén presentando los clientes EPS alguna lentitud después de haber realizado la instalación de Seqrite, los sistemas operativos de servidores.

### **Procedimiento para aplicar Service Pack de Seqrite:**

1. En la Consola EPS On Premise descarguen el archivo **acsvpack.rar**

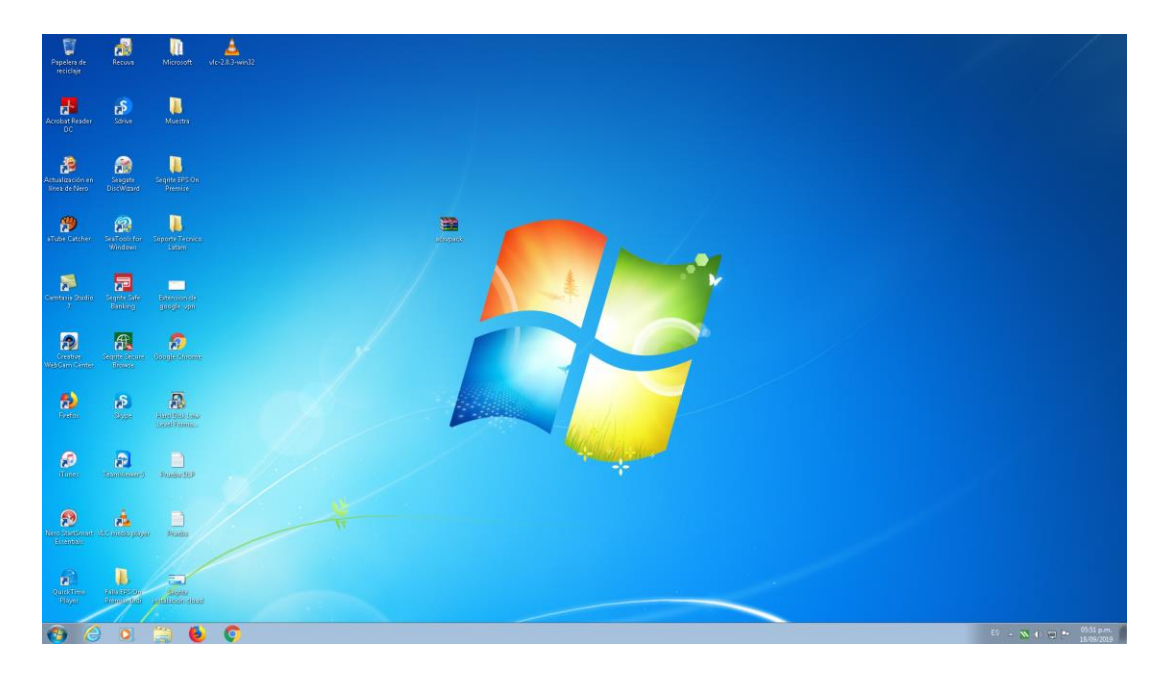

2. Descomprima el archivo \*.RAR con el nombre de **acsvpack.rar**

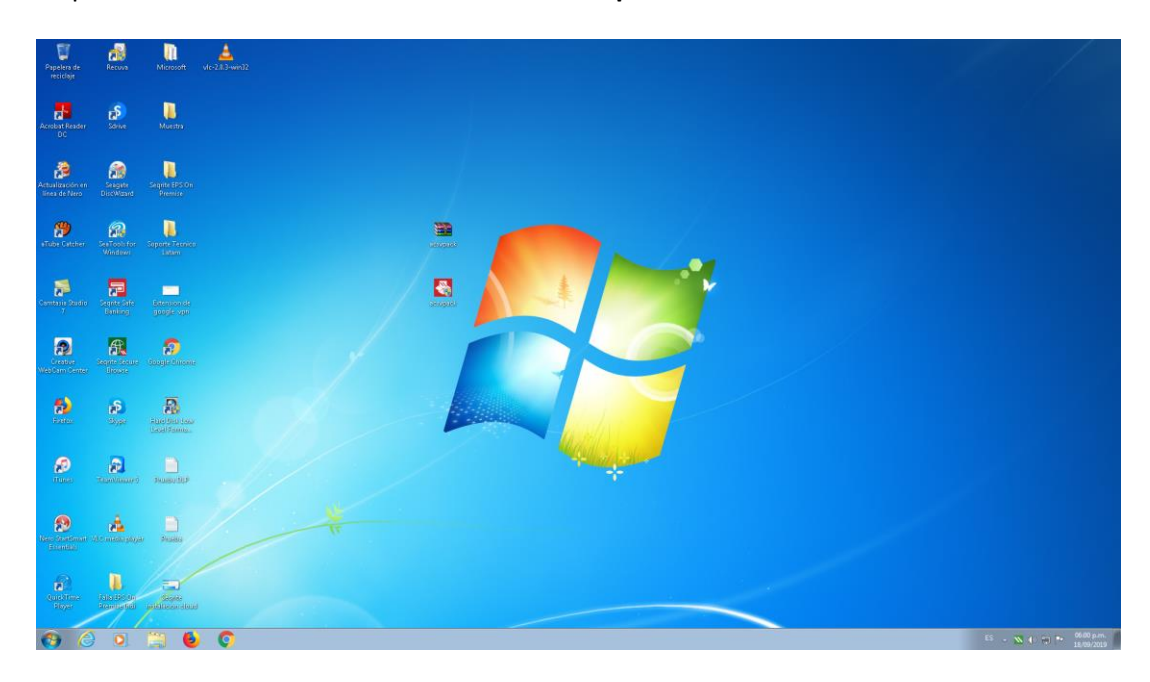

## Certificaciones:

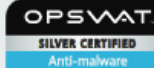

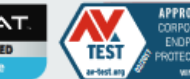

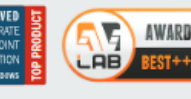

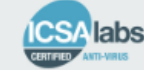

## Oficinas Latinoamérica:

#### **Quick Heal Technologies Limited**

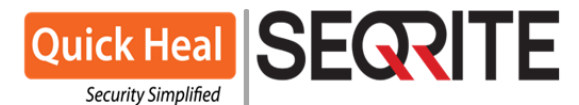

3. Detenga la protección del EPS On Premise como se muestra a continuación:

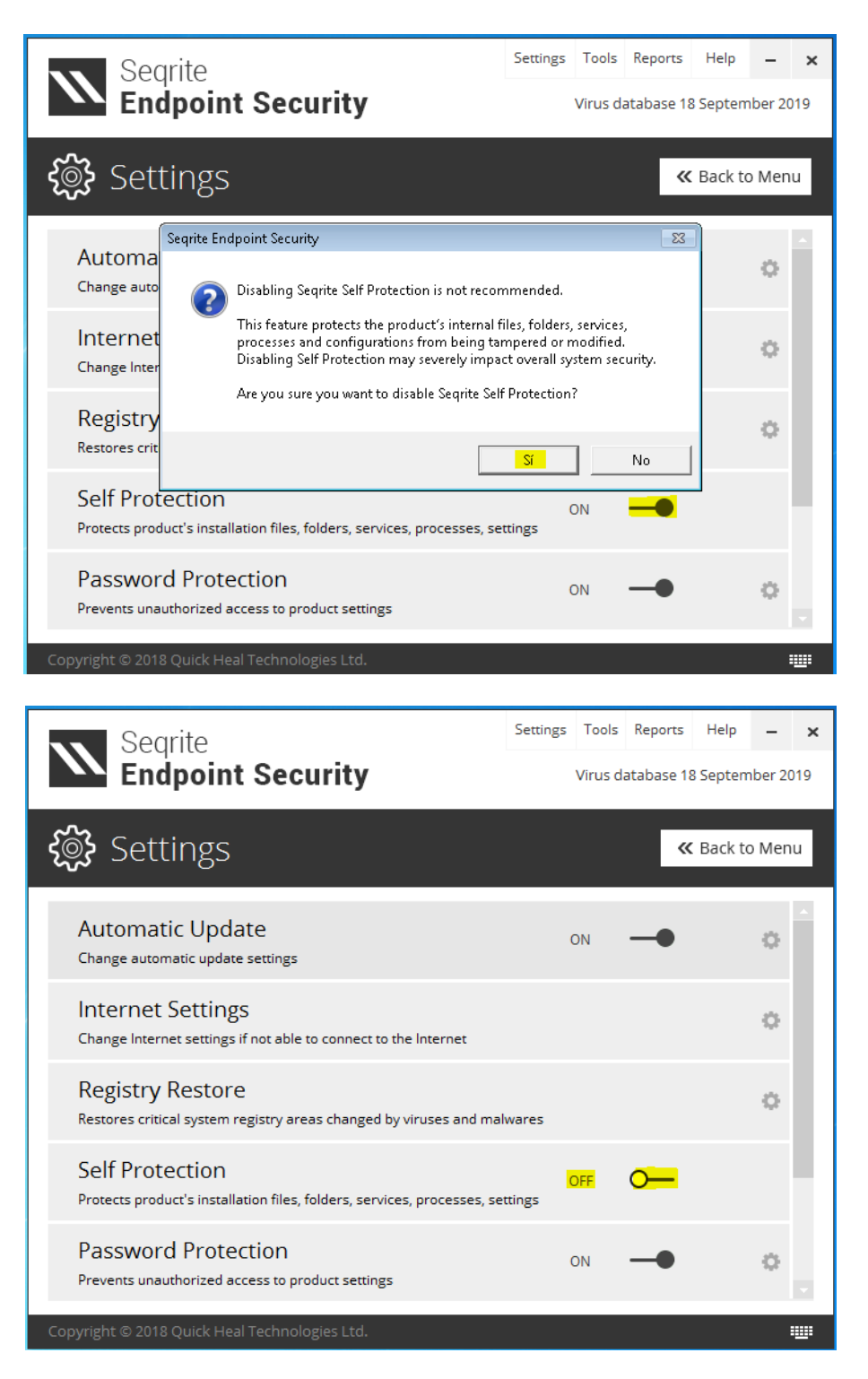

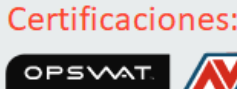

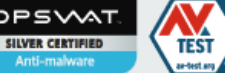

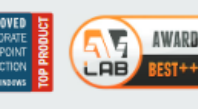

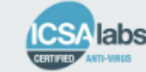

### Oficinas Latinoamérica:

#### **Quick Heal Technologies Limited**

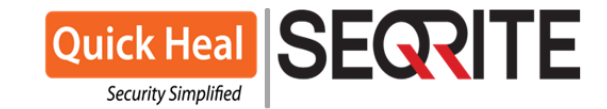

4. Vaya a inicio y ejecute: **servicios** o **service.msc**

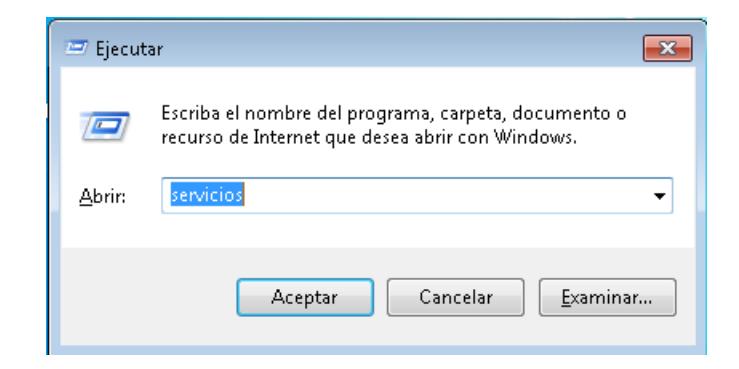

5. Ubique el servicio de Client Agent 7.4 y detenga el servicio

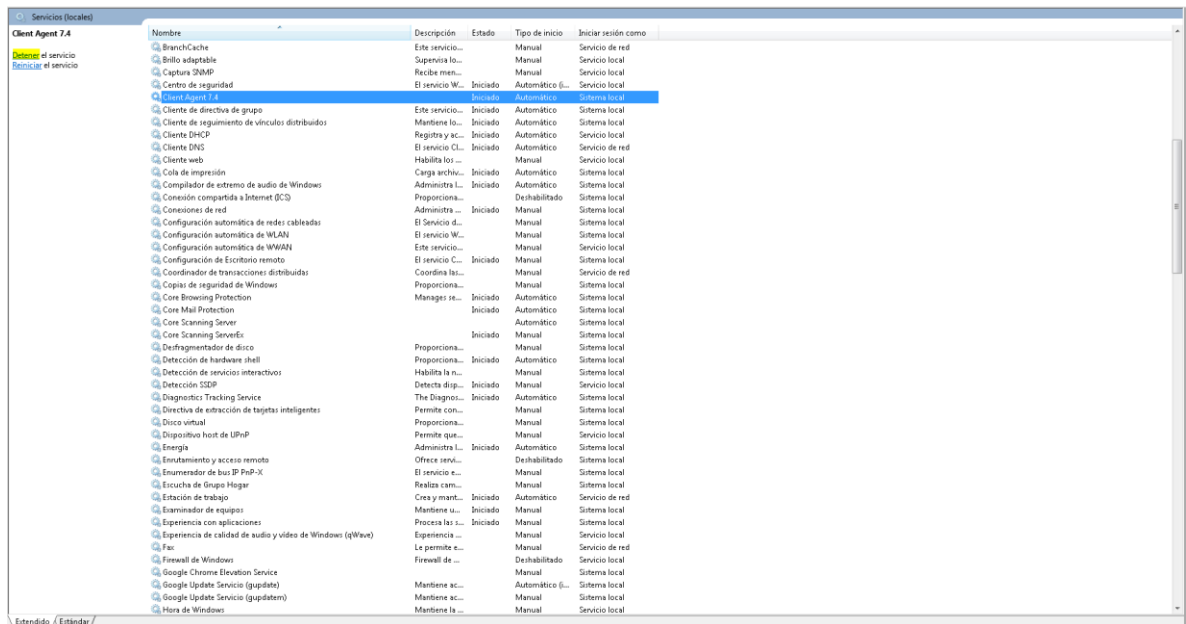

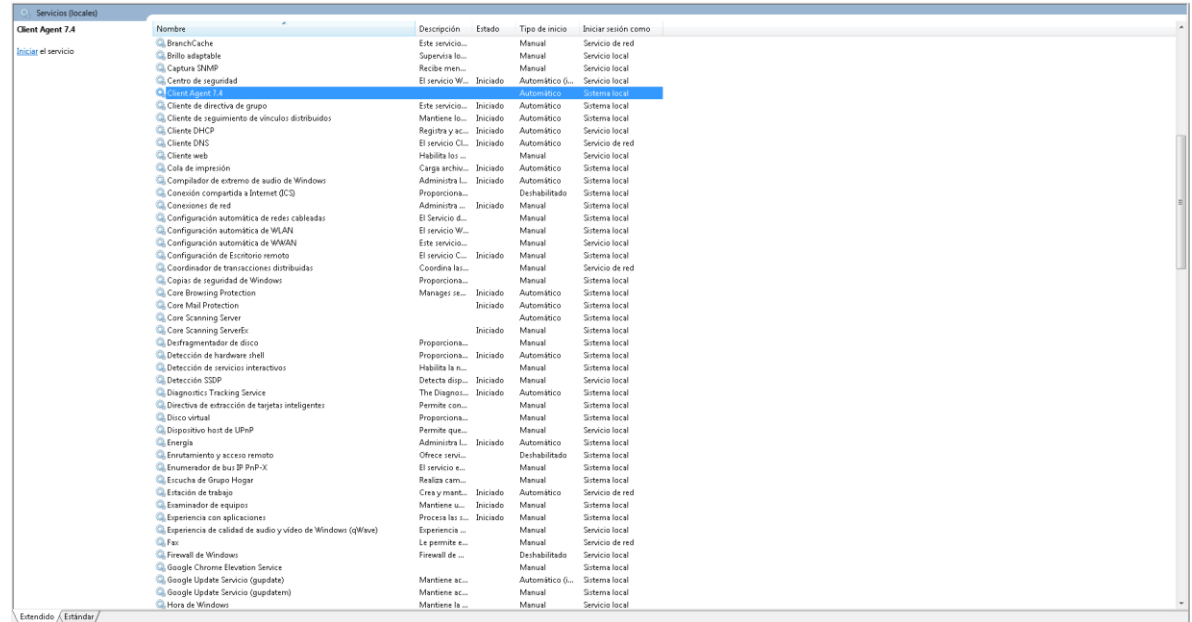

## Certificaciones:

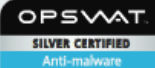

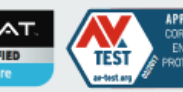

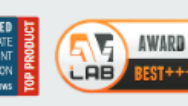

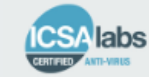

### Oficinas Latinoamérica:

### **Quick Heal Technologies Limited**

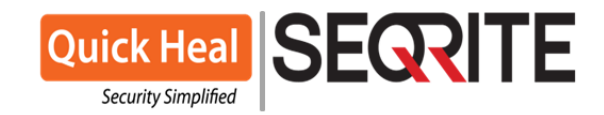

6. Ejecute el archivo **acsvpack.exe** y espere a que aplique el Service Pack, la finalizar le indicar que el Service Pack fue aplicado correctamente.

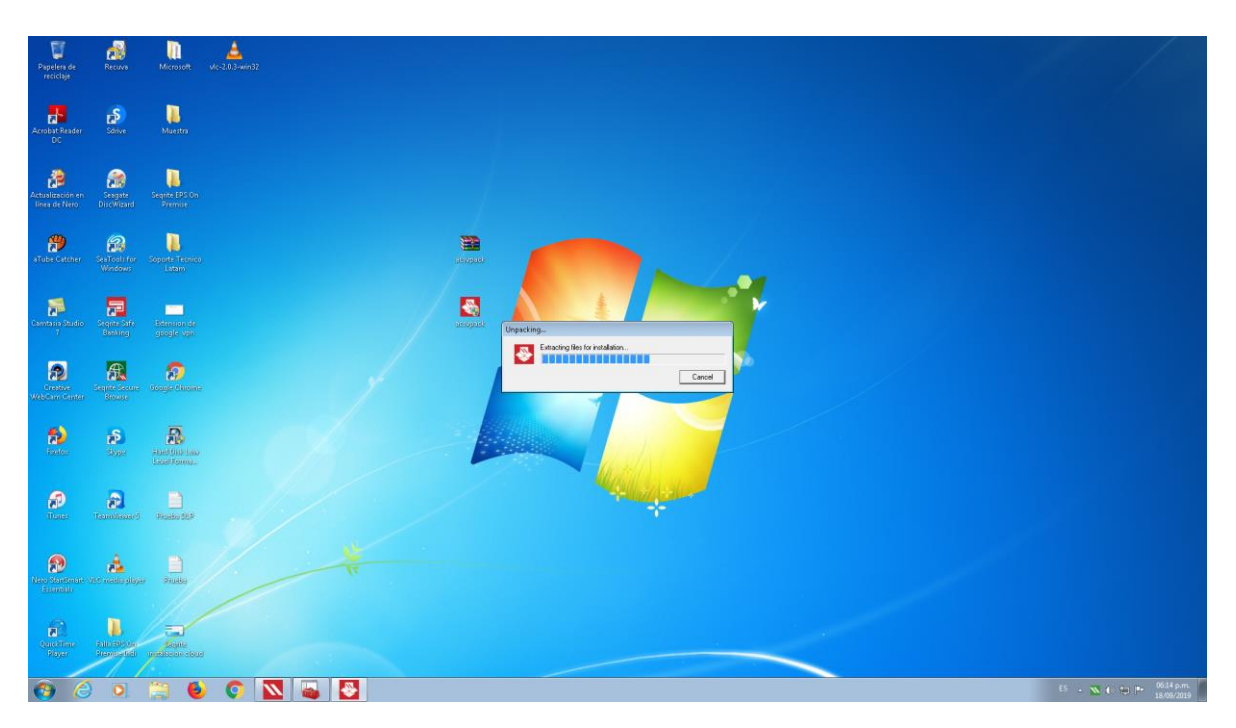

7. Inicie nuevamente el servicio de Client Agent 7.4 y espere aproximadamente 2 horas para la aplicación de dicho parche.

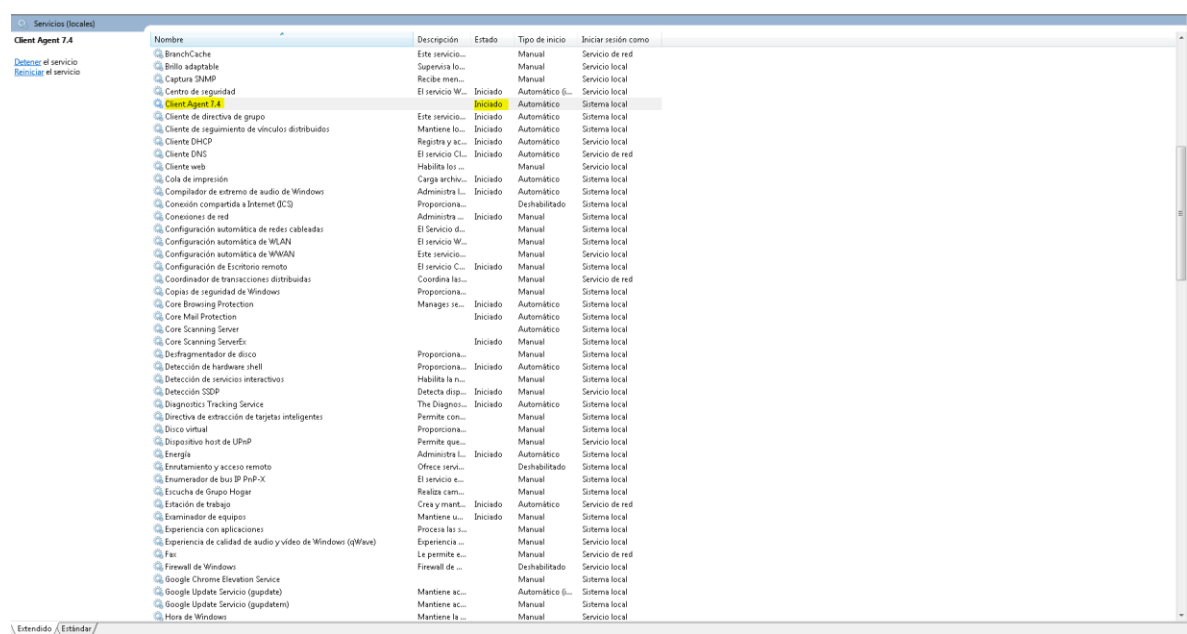

**Nota:** Este parche se aplicara en la consola EPS On Premise y se replicara a todas y cada una de las estaciones de trabajo que estén experimentando algún tipo de lentitud o bloqueo.

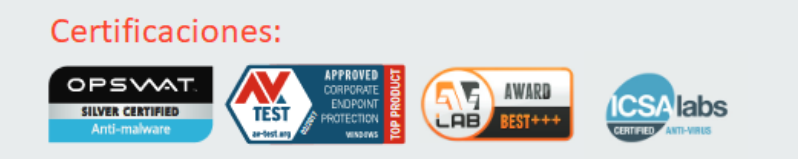

# Oficinas Latinoamérica:

**Quick Heal Technologies Limited** 

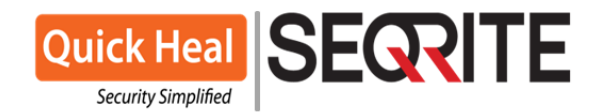

8. Inicie nuevamente la protección del EPS On Premise como se muestra a continuación y espere el tiempo indicado, en caso de persistir el problema informe al área de soporte para poder verificar que no haya o exista algún otro inconveniente.

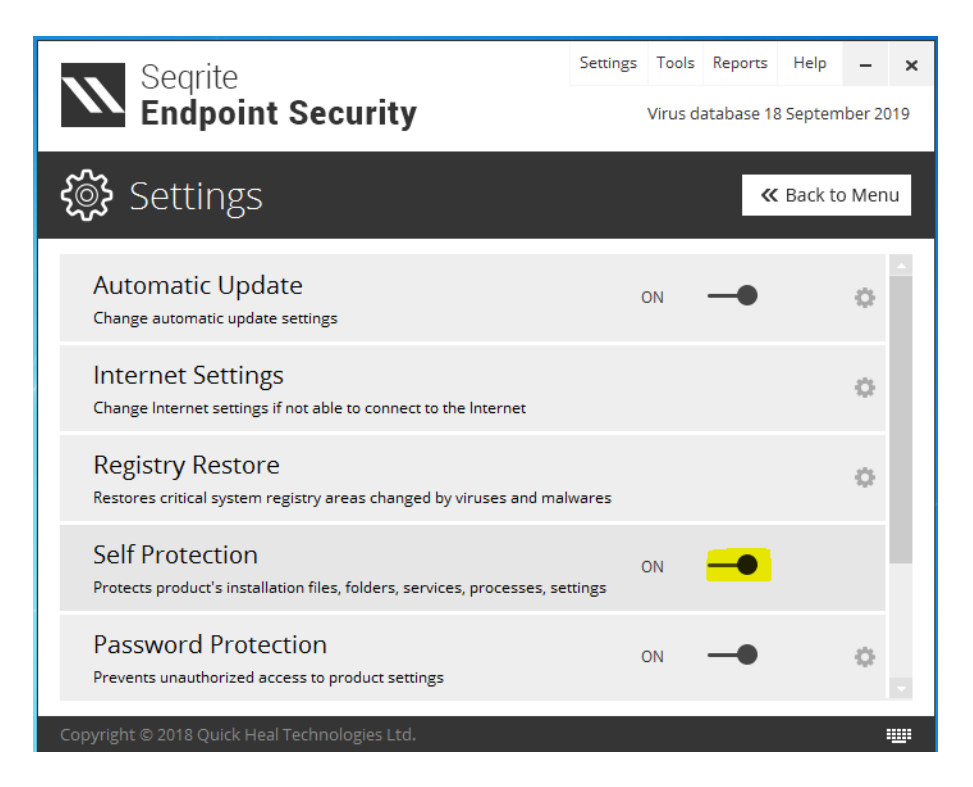

9. Cualquier detalle comuníquense con un servidor al WhatsApp: +5219831411201 en caso de alguna incidencia.

Sin más por los momentos me despido de ustedes.

Atentamente,

Ing. Jesús Varela

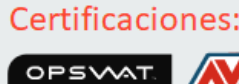

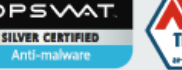

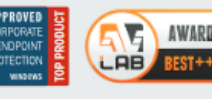

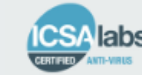

## Oficinas Latinoamérica:

### **Quick Heal Technologies Limited**